# Bedienungsanleitung

Platine "WeichEi" V2.10

Software-Varianten

- WeichEi (Weiche & Laterne)
- Andreas-Kreuz

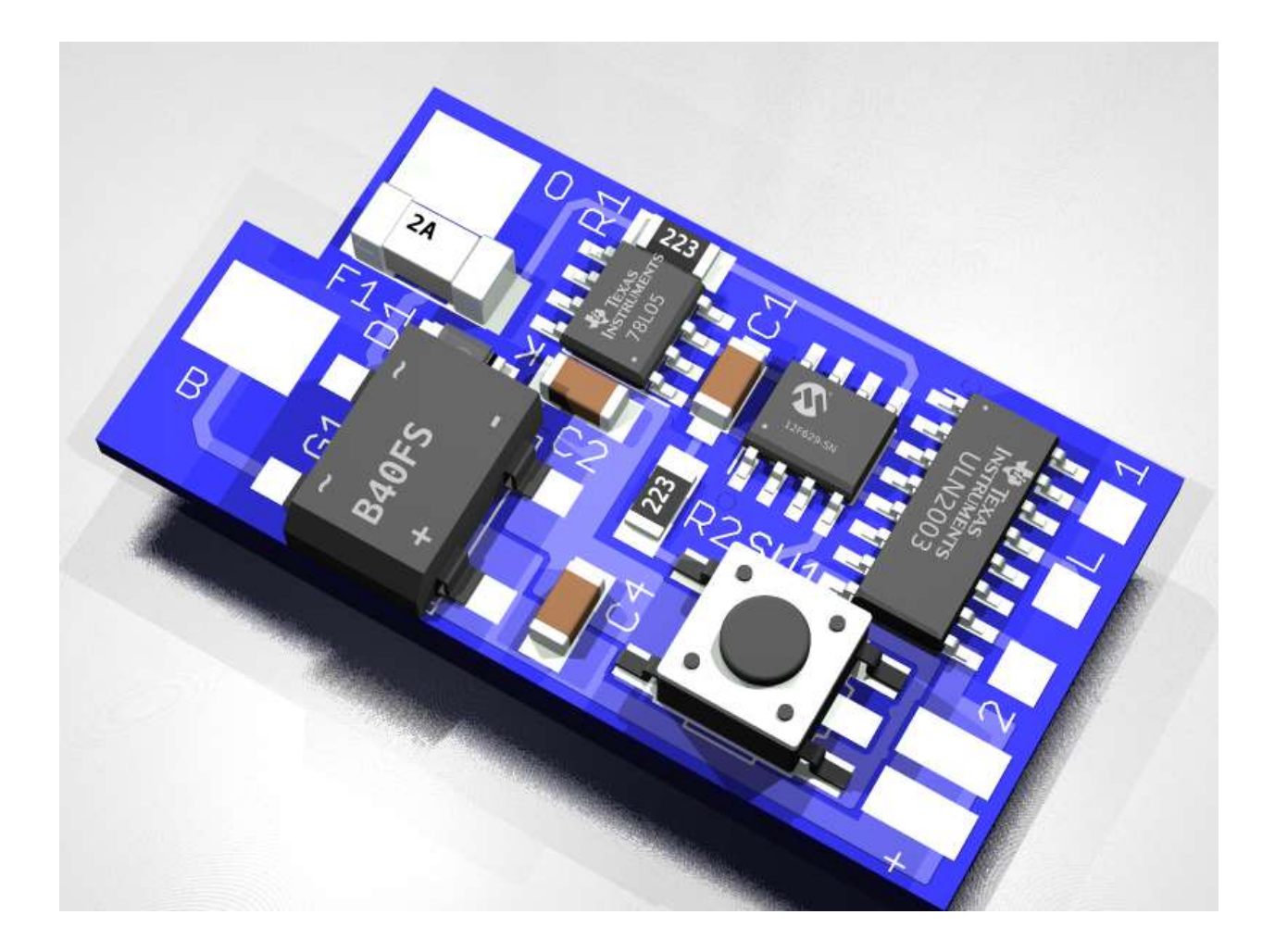

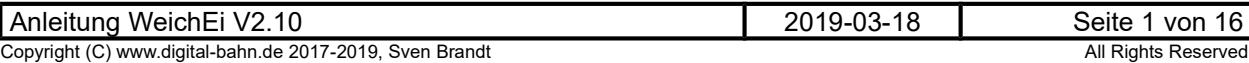

# **Inhaltsverzeichnis**

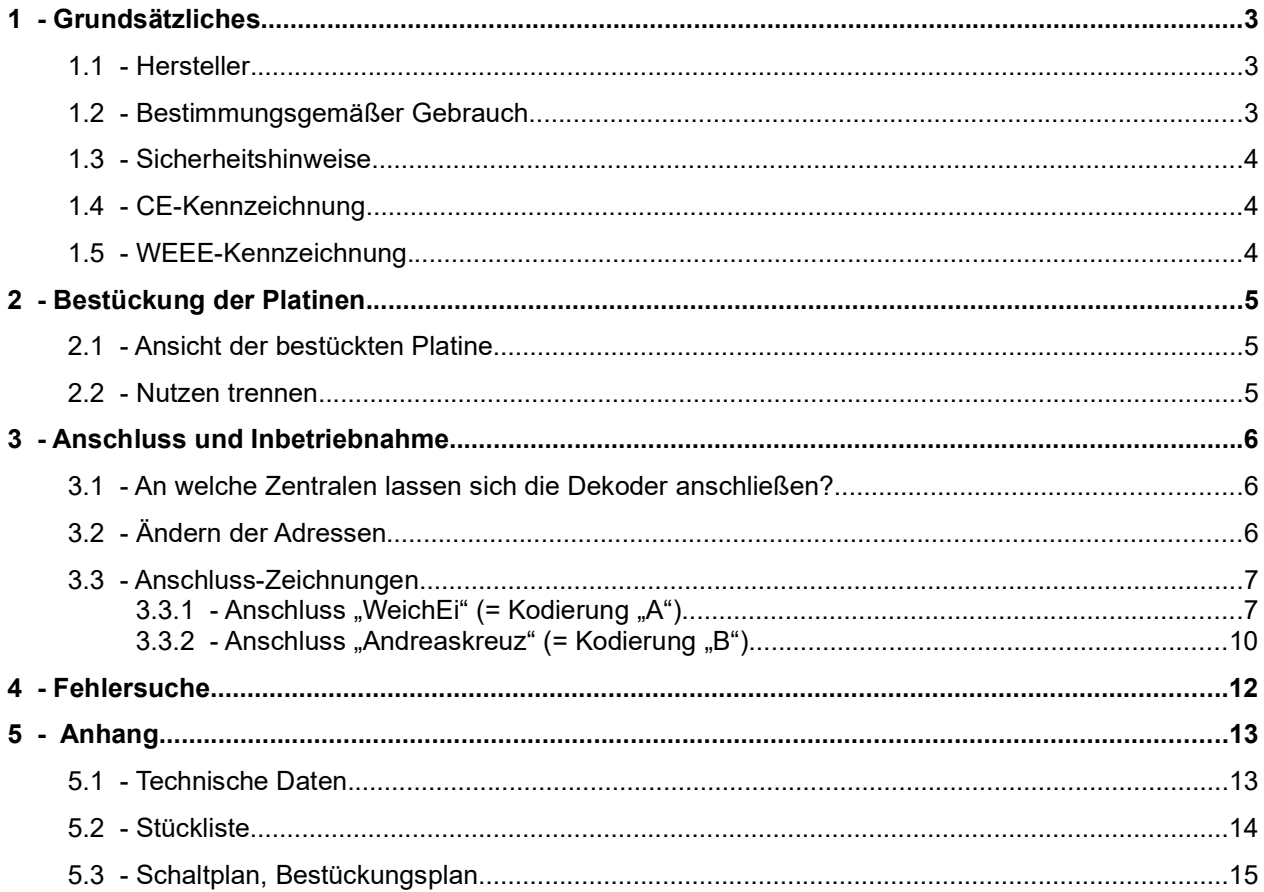

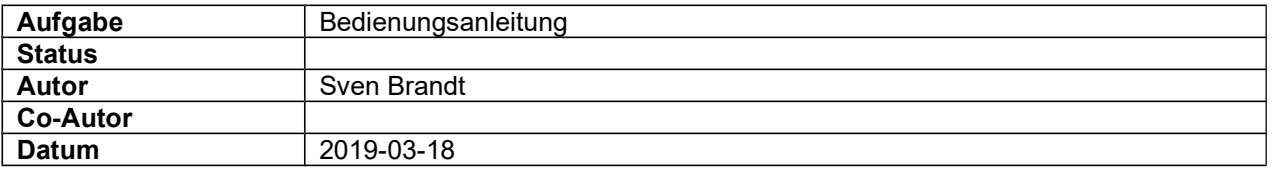

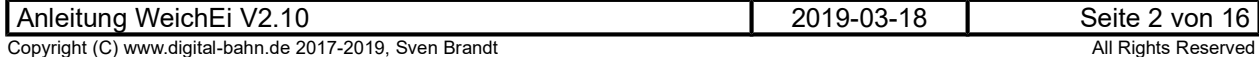

## 1 Grundsätzliches

Vielen Dank, dass Sie ein Produkt von www.digital-bahn.de erworben haben. Diese Anleitung soll Ihnen helfen, das Gerät in Betrieb zu nehmen und alle Möglichkeiten auszunutzen.

### 1.1 Hersteller

Der Hersteller dieses Produktes ist:

Dipl.-Ing. Sven Brandt Entwicklung und Vertrieb von Elektrotechnik

> Schenefelder Landstrasse 54 25421 Pinneberg (OT Waldenau)

> > Deutschland - Germany

Weitere Informationen zu den Projekten von www.digital-bahn.de erhalten Sie auf der Website unter:

www.digital-bahn.de

Bei Fragen und Anregungen wenden Sie sich bitte per E-Mail an:

webmaster@digital-bahn.de

Es steht außerdem ein Forum zur Verfügung, mit dem Sie auch zu anderen Anwendern der Projekte von Digital-Bahn in Kontakt treten können:

http://www.digital-bahn.de/forum/

### 1.2 Bestimmungsgemäßer Gebrauch

Der WeichEi ist ein Dekoder-Modul zum Einsatz auf digital gesteuerten Modellbahn-Anlagen.

Dieses Modul ermöglicht es, Befehle der Digital-Zentrale zu dekodieren und in Abhängigkeit der auf dem Modul installierten Software (=Firmware) unterschiedliche Aktionen auszuführen

Die Eigenschaften in Stichworten:

- Digitaler Dekoder
- je nach installierter Software verschiedene Dekoder-Funktionen
- wahlweise für DCC oder Motorola (MM)
- einfache Lernfunktion der digitalen Adresse per Taster

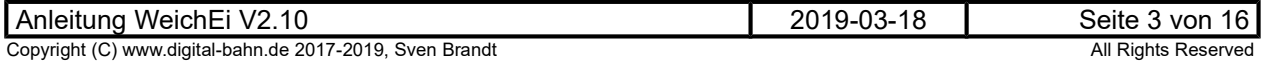

### 1.3 Sicherheitshinweise

#### Achtung! Dieses Produkt ist kein Spielzeug! Nicht geeignet für Kinder unter 14 Jahren!

Schadenersatzansprüche insbesondere auch für indirekte und Folgeschäden sind ausgeschlossen. Ich übernehme keinerlei Haftung für Schäden, die aus der Anwendung von Bauanleitungen, Download von Software und dem Inhalt dieser Website (www.digital-bahn.de) entstehen. Dies gilt nicht, soweit für Schäden aus der Verletzung des Lebens, des Körpers oder der Gesundheit gehaftet wird und im Falle der Verletzung wesentlicher Vertragspflichten. Außer bei Vorsatz, grober Fahrlässigkeit und Schäden aus der Verletzung des Lebens des Körpers oder der Gesundheit ist die Haftung der Höhe nach auf die bei Vertragsschluss typischerweise vorhersehbaren Schäden begrenzt. Die Haftung nach dem Produkthaftungsgesetz und sonstigen zwingenden gesetzlichen Regelungen und soweit die ein Mangel arglistig verschwiegen wurde, bleibt unberührt.

- Der Betrieb ist nur an Spannungen kleiner 24V erlaubt. Verwenden Sie dafür ausschließlich geprüfte und zugelassene Transformatoren.
- eine eigenmächtige Modifikation des Produktes ist nicht zulässig. Durch Modifikationen, die nicht im Rahmen dieser Anleitung beschrieben sind. erlischt die Konformitätserklärung (CE-Kennzeichnung)
- Betreiben Sie das Gerät in trockenen Räumen. Beim Einsatz in Freien (z.B. Gartenbahn) sollten entsprechende Maßnahmen zum Schutz gegen Feuchtigkeit ergriffen werden (z.B. Verguss, wasserdichtes Gehäuse)
- Die zulässigen Lasten (z.B. Ströme an den Schaltausgängen) sind zu beachten (siehe Anhang 5.1 - Technische Daten)
- Dieses Produkt ist nicht für den Einbau durch Kinder unter 14 Jahren geeignet. Es werden die Anforderungen an Kinderspielzeug NICHT erfüllt.

### 1.4 CE-Kennzeichnung

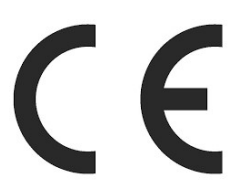

Dieses Produkt erfüllt die Anforderungen der EMV-Richtlinie 2014/30/EU über die elektromagnetische Verträglichkeit und trägt hierfür das CE-Zeichen.

Dieses Produkt erfüllt zudem die RoHS-Richtlinie 2011/65/EU.

### 1.5 WEEE-Kennzeichnung

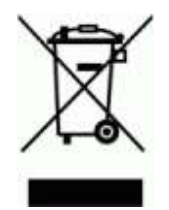

Dieses Produkt darf als Elektronisches Gerät am Ende seiner Lebensdauer nicht über den Hausmüll entsorgt werden. Bitte entsorgen Sie das Produkt daher, z. B. über kommunale Sammelstellen. Der Hersteller hat sich hierfür unter der WEEE-Reg.-Nr. DE 30226119 registriert.

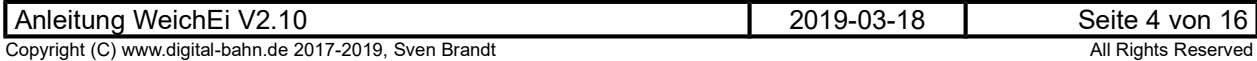

## 2 Bestückung der Platinen

Sollten Sie eine unbestückte Platine erworben haben, so müssen die Bauteile auf die Platine gelötet werden. Hinweise und Tipps zum Vorgehen finden Sie unter

http://www.digital-bahn.de/info\_bau/loeten.htm

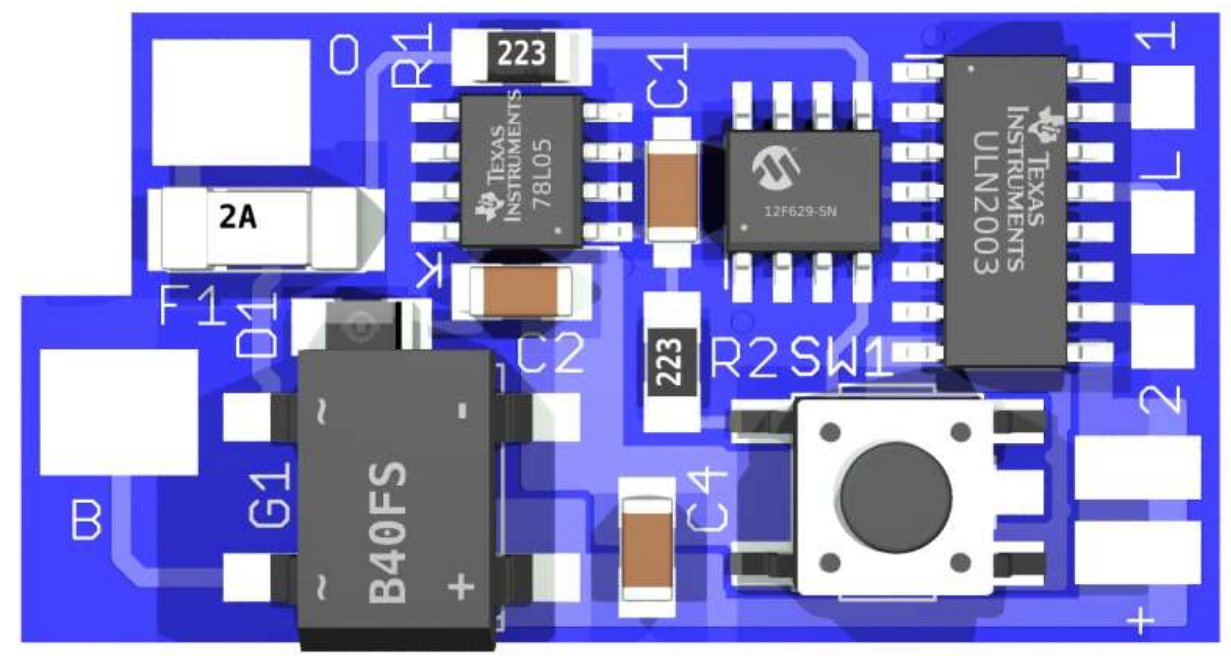

## 2.1 Ansicht der bestückten Platine

Abbildung 1: WeichEi V2.1

### 2.2 Nutzen trennen

Einige Platinen können als sog. "Nutzen" geliefert werden, d.h. die Platinen hängen noch zusammen. Sie sind durch Ritzen auf eine Trennung durch Brechen vorbereitet. Bei einigen geht dies einfach in der Hand, bei dickeren Platinen kann man ggf. über einer Tischkante oder durch Unterlegen eines Bleistiftes o.ä. das Brechen erleichtert werden. Randstücke können, falls von Hand nicht brechbar, auch mit Hilfe einer Zange abgetrennt werden.

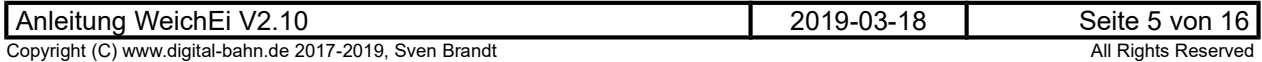

## 3 Anschluss und Inbetriebnahme

### 3.1 An welche Zentralen lassen sich die Dekoder anschließen?

Grundsätzlich sind alle Zentralen geeignet, die mit Motorola oder DCC Magnetartikel-Befehlen arbeiten.

In der Regel werden die WeichEi als Schaltdekoder eingesetzt, um hier (je nach Software-Type auf dem Dekoder) eine Ansteuerung von Weichen, Signalen, Hauslicht usw. per Digital-Befehl auszulösen. Dies passiert in älteren Zentralen in einem "Keyboard". Bei grafischen Zentralen oder bei Verwendung einer PC Steuerung würde man das passende Weichen-, Signal- oder Lichtsymbol im Gleisplan anlegen, über das man die entsprechende Aktion des Dekoders ausgelöst.

Bitte beachten Sie, dass es einige Zentralen gibt, die keine Schalt-Befehle senden können, sondern nur zur Steuerung von Loks geeignet sind (z.B. Märklin MS1, Roco Lokmaus 1 und Lokmaus 2, Fleischmann LokBoss). Mit diesen Zentralen können nur Dekoder angesteuert werden, die als Funktionsdekoder auf die F-Tasten einer Lok (die normalerweise lokspezifische Funktionen auslösen) reagieren.

### 3.2 Ändern der Adressen

Das Programmieren der Dekoder ist im Grunde immer gleich. Der Dekoder wird zunächst durch Druck auf die Programmier-Taste des Dekoders in den Lernmodus versetzt. Es beginnt nun der erste Ausgang bzw. das erste Signalbild an zu blinken (bei einer Weiche startet ein Hin- und Herschalten). Nun erwartet der Dekoder einen Schaltbefehl, den er dann automatisch anlernt und als zukünftige Adresse für diesen Ausgang anlernt. Nun springt der Dekoder automatisch zum nächsten Ausgang und erwartet für diesen den entsprechenden Befehl. Das wiederholt sich bis alle Ausgänge angelernt sind.

Wenn nur ein bestimmter Ausgang neu programmiert werden soll, kann durch weitere Drücke auf dem Programmiertaster der gewünschte Ausgang angewählt werden (der entsprechende Ausgang schaltet/blinkt) und lernt die dann empfangene Adresse.

Der Lern-Modus kann jederzeit durch Abschalten der Digital-Spannung (z.B. durch die STOP-Taste der Zentrale) beendet werden, bis dahin zugewiesene Adressen sind bereits abgespeichert.

Wenn eine Weiche abweichend ("falsch herum") Ihrer Zentrale funktioniert, brauchen Sie die Anschlussdrähte am Dekoder nicht zu tauschen. Es reicht den entsprechenden Ausgang über die Programmiertaste neu in den Programmiermodus zu versetzen und die entgegen gesetzte Adresse zu senden (bei Keyboard-Zentralen anstelle von 224rot 224grün, bei Display-Zentralen das Symbol Weiche rund oder gerade).

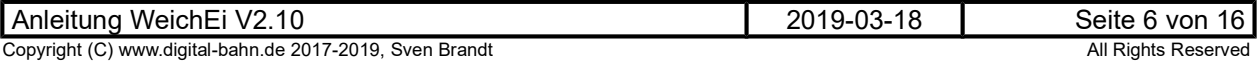

## 3.3 Anschluss-Zeichnungen

## 3.3.1 Anschluss "WeichEi" (= Kodierung "A")

Aktuelle Informationen & Download unter http://www.digital-bahn.de/bau\_weiche/we\_weiche.htm

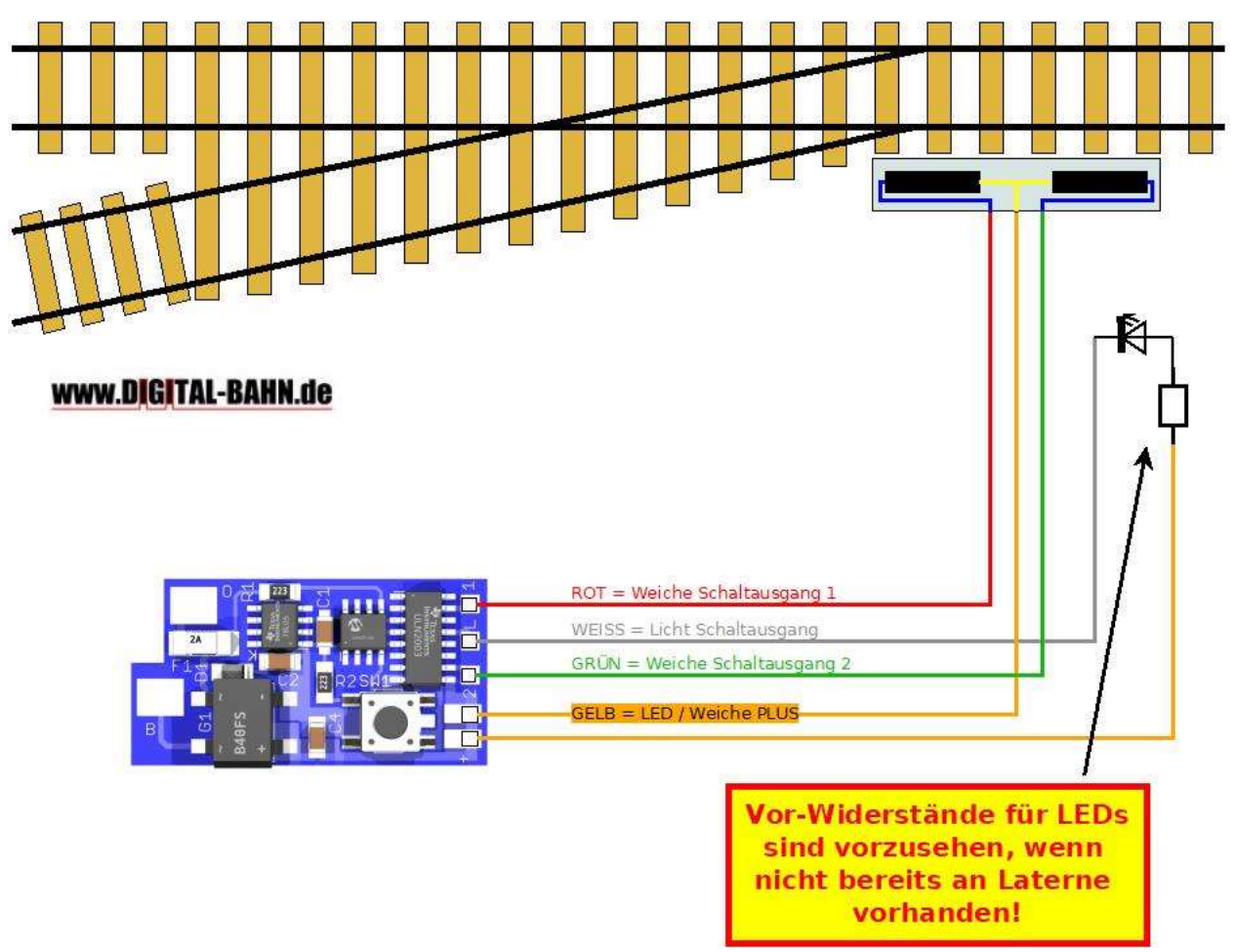

### Abbildung 2: Anschluss von Weiche mit Beleuchtung

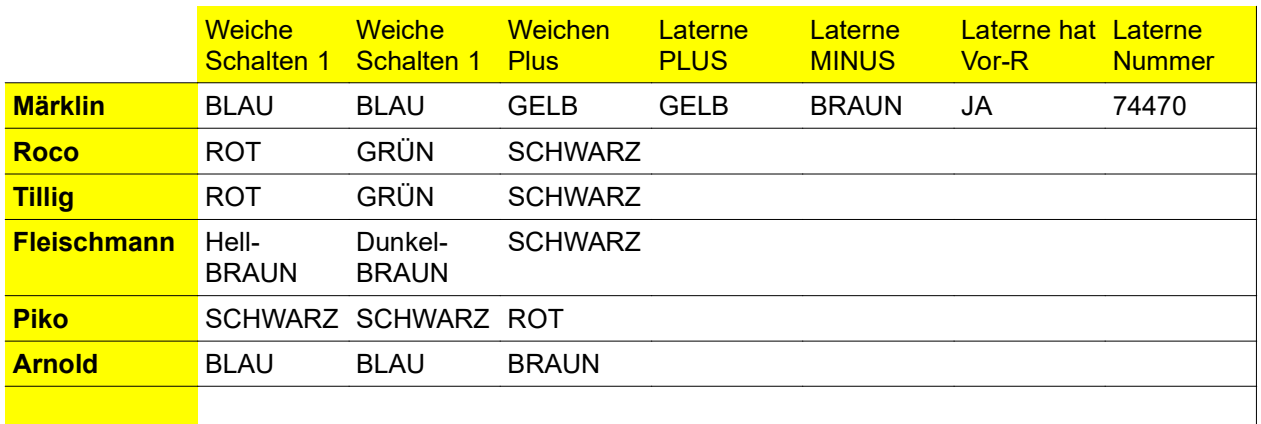

#### Tabelle 1: Kabelfarben einiger Hersteller

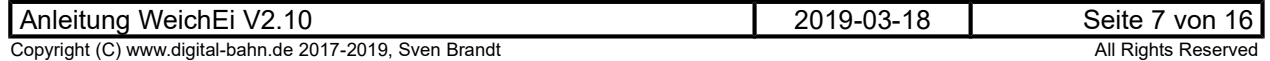

### **Eigenschaften**

- Digitale Ansteuerung eines Weichen-Antriebs
- Digitale Ansteuerung der Laternenbeleuchtung
- Status der Laternenbeleuchtung wird beim Abschalten / Kurzschluss gespeichert
- Die Adressen können beliebig vergeben werden. So können z.B. alle Laternenbeleuchtungen über den selben Befehl Ein-/Ausgeschaltet werden
- Address-Learning Funktion: Nach dem Druck auf die Taste gelangt der Dekoder in den "Lern-Modus", Es sind also keine DIP-Schalter notwendig, also auch keine Adress-Tabellen
- Voller Adress-Umfang (d.h. DCC: Adressen 1 bis 2048 / MM: Adressen 1 bis 320)
- Polung der Eingangssignale beliebig, keine Verpolungsmöglichkeit
- Durchbrennen des Weichenantriebes wird durch integriertes Time-Out auch bei defekter Endabschaltung und unlesbaren Abschalt-Befehlen verhindert

#### Vordefinierte Adressen

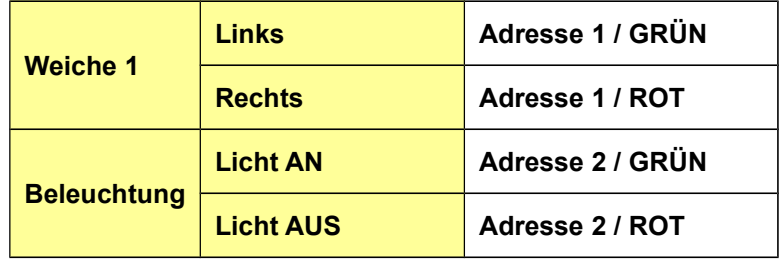

#### Adressen lernen

Durch den Druck auf den Taster gelangt der Dekoder in den "Lern-Modus". Jetzt fängt die angeschlossene Weiche an, hin- und her zu schalten (neudeutsch: Die Weiche toggelt). Nun wird ein Weichen-Befehl erwartet. Durch Druck auf eine Keyboard-Taste (oder einen entsprechenden Befehl über PC und Interface) wird dieser Befehl an das Gleis gelegt. Dadurch wird dies zur Adresse der Weiche. Nun fängt die Laternenbeleuchtung an zu blinken. Auch hier wird wieder durch ein Weichen-Befehl dem Dekoder mitgeteilt, unter welcher Adresse künftig das Licht geschaltet werden soll.

Im Programmier-Mode kann mit dem Taster auch die aktuelle Lern-Phase übersprungen werden. Wer also nur die Adresse der Beleuchtung wechseln möchte, drückt den Taster (und kommt in die Weichen-Adressen Lern-Phase). Durch einen erneuten Druck den Taster wird diese Phase übersprungen und die Weiche behält die alte Adresse. Nun blinkt die Beleuchtung und hier kann nun die neue Adresse eingegeben werden (oder aber durch Tastendruck ebenfalls beibehalten werden).

Tipp: Reagiert die Weiche "falsch herum", dann einfach die Adresse noch mal mit der anderen Taste des Keyboard (z.B. Rot statt Grün) programmieren!

Bei Zentralen mit grafischer Darstellung (ECos, CS) und PC-Steuerungsprogrammen muss darauf geachtet werden, dass das Symbol vor dem Druck der Programmier-Taste richtig steht. Beim Lernen der Beleuchtung auf ein "Glühbirnen-Symbol" sollte dies vor dem Lernen den Status "Aus" haben. Nach dem Betätigen des Symbols wird dann korrekt die Adresse für das Einschalten angelernt. Hat das Symbol vor dem Lernvorgang hingegen den Status "An" so wird die Adresse für das Ausschalten gelernt und die Beleuchtung arbeitet "falsch herum" (Licht ist eingeschaltet, wenn das Symbol "Aus" zeigt). Gleiches gilt für die Weichen-Adressen. Achten Sie auf den Zustand des Weichen-Symbols der Zentrale / der PC-Steuerung vor dem Lernen (z.B. Zustand = "Gerade"). Passen dann Symbol und Realität nach dem Lernvorgang nicht, so wiederholen Sie den Lern-Vorgang und bringen das Symbol vorher und in den Zustand "Abbiegen". Nun sollte die Weiche entsprechend auch "anders herum" auf Betätigung des Symbols reagieren.

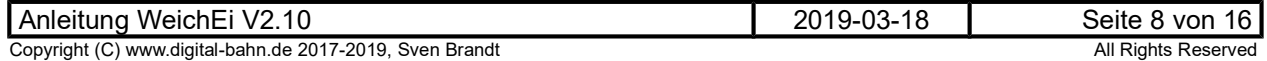

### Time Out Funktion

Diese Funktion ist sozusagen die 4. Versicherung, bevor es zu einem Schmelzen der Antriebs-Spule kommt: Zunächst gibt es die Endabschaltung der Weichen. Durch sie trennt sich die Spule i.d.R. nach dem Umschalten selbst von der Spannung. Vorher sollte die Spannung von außen natürlich noch nicht abgeschaltet werden, da die Weiche noch nicht in der Endlage ist. Dann greifen als nächstes die Ausschalt-Befehle der Zentrale (es werden 2 Stück gesendet). Durch sie nimmt der Dekoder die Spannung an seinem Ausgang weg. Und sollte dies nicht funktioniert haben, da z.B. gerade in diesem Moment ein halb entgleister Zug die Abschalt-Befehle verstümmelt, greift die Time-Out Funktion: Jede Spule wird nach ca. 500 ms (konfigurierbar) abgeschaltet, auch wenn der Abschalt-Befehl nicht empfangen wurde.

M-Weichen besitzen die Endabschaltung nicht. Sie würden daher bei fehlenden Abschalt-Befehlen verglühen...

### Verwendung der Manipulator-Software

Download unter http://www.digital-bahn.de/bau\_pic/hexmanipu.htm

Mit Hilfe dieser Software können verschiedene Parameter des Weichendekoders verändert werden, allerdings ist hierfür der Einsatz eines PIC Programmers notwendig:

- Vergabe der Adressen
- Time-Out Zeit (0.5 sec. bis 63.5 sec.)
- Abschalten der Ausgänge durch OFF-Befehl der Zentrale aktiv/deaktiv
- Abschalten durch Time-Out aktiv/deaktiv

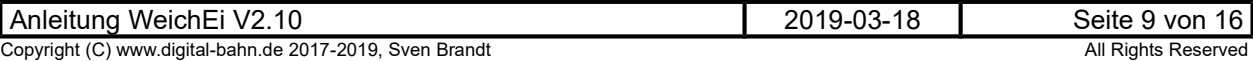

## 3.3.2 Anschluss "Andreaskreuz" (= Kodierung "B")

Aktuelle Informationen & Download unter http://www.digital-bahn.de/bau\_weiche/we\_andreas.htm

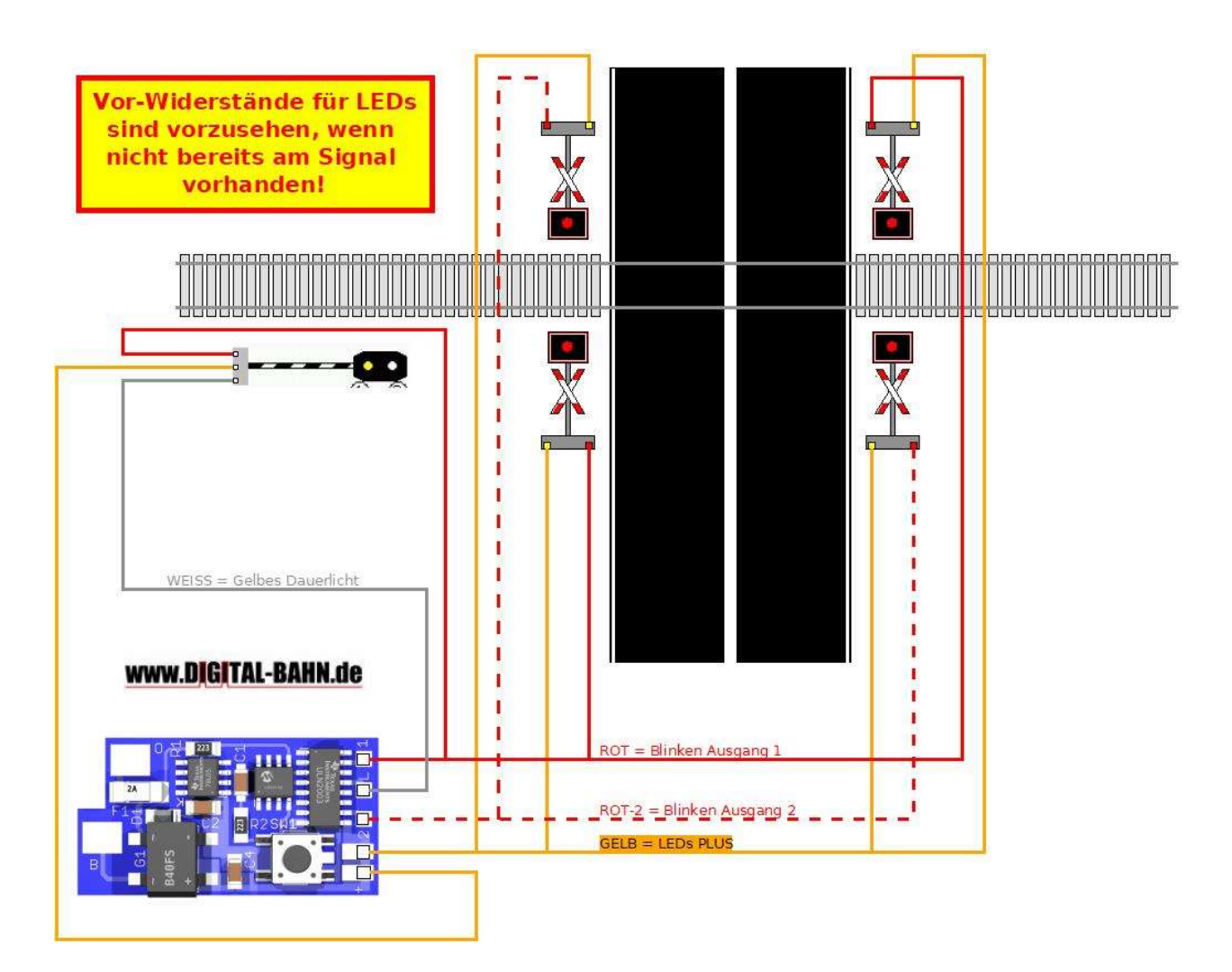

### Abbildung 3: Anschluss von Andreaskreuzen

#### **Eigenschaften**

- Digitale Ansteuerung von einem Andreaskreuz
- Ansteuerung eines Blinklicht-Überwachungssignals
- Langsames An- und Abschwellen der Wechselblinker (sog. Glühlampen-Effekt)
- Address-Learning Funktion: Nach dem Druck auf die Taste gelangt der Dekoder in den "Lern-Modus", Es sind also keine DIP-Schalter notwendig, also auch keine Adress-Tabellen
- Voller Adress-Umfang (d.h. DCC: Adressen 1 bis 2048 / MM: Adressen 1 bis 320)
- Polung der Eingangssignale beliebig, keine Verpolungsmöglichkeit
- Für Motorola (Märklin) oder DCC, Verwendung mit allen Zentralen, die DCC und/oder Motorola Befehle senden können

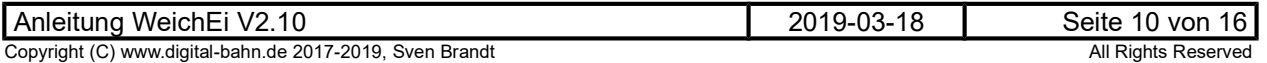

### Vordefinierte Adressen

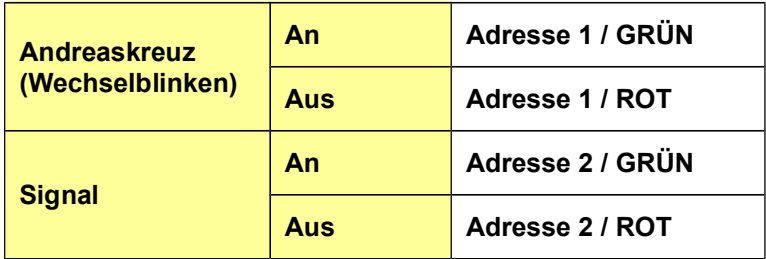

#### Adressen lernen

Durch Druck auf den Programmiertaster der Platine kommt der Dekoder in den "Lern-Modus". Jetzt fängt das Andreaskreuz an zu blinken. Nun wird ein Digital-Befehl erwartet. Durch Druck auf eine Keyboard-Taste (oder einen entsprechenden Befehl über PC und Interface) wird dieser Befehl an das Gleis gelegt. Dadurch wird dies zur Adresse des ersten Ausganges. Nun fängt das Signal an zu blinken. Auch hier wird wieder durch einen Digital-Befehl dem Dekoder mitgeteilt, unter welcher Adresse künftig dieser Ausgang geschaltet werden soll.

Im Programmier-Mode kann mit dem Taster auch die aktuelle Lern-Phase übersprungen werden. Wer also nur die Adresse vom Signal wechseln möchte, drückt den Taster (und kommt in die Lern-Phase für das Andreaskreuz). Durch einen erneuten Druck auf den Taster wird diese Phase übersprungen und das Andreaskreuz behält die alte Adresse. Nun blinkt das Signal und hier kann nun die neue Adresse eingegeben werden (oder aber durch Tastendruck ebenfalls beibehalten werden).

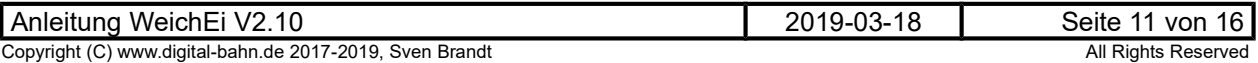

# 4 Fehlersuche

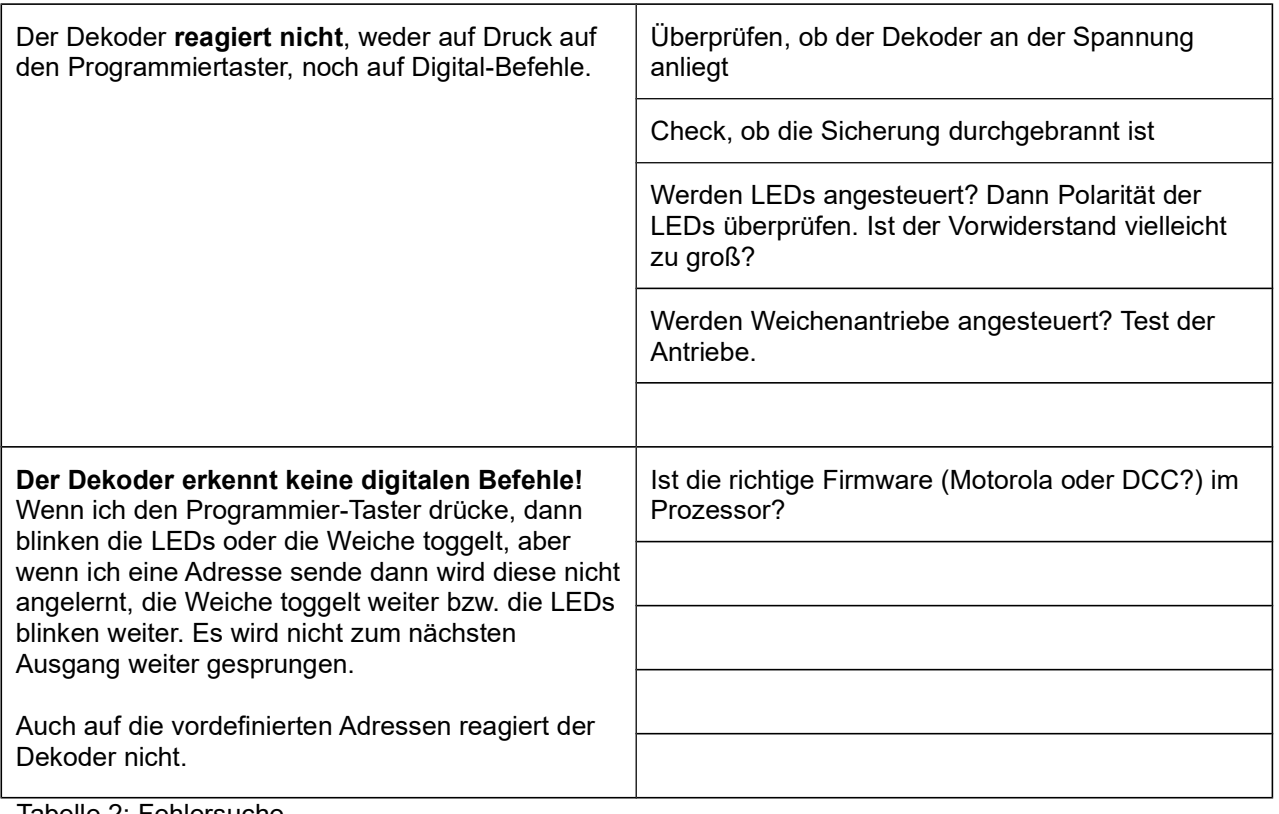

Tabelle 2: Fehlersuche

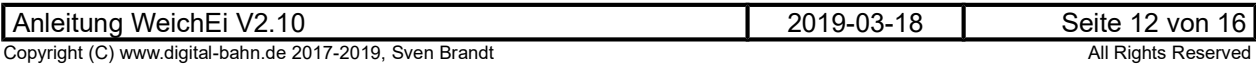

## 5 Anhang

## 5.1 Technische Daten

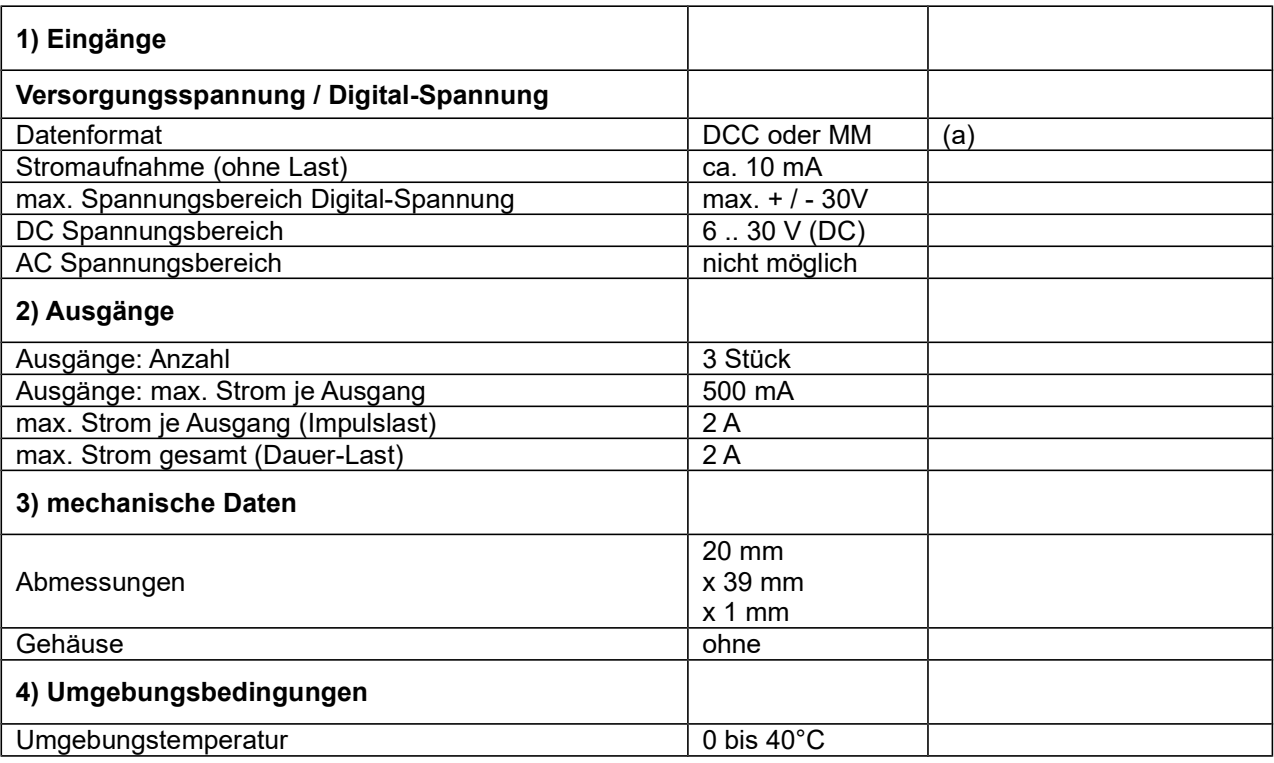

### Tabelle 3: Technische Daten

### Anmerkungen:

(a) es kann wahlweise DCC oder MM genutzt werden. Dies wird durch die entsprechende Software-Version festgelegt.

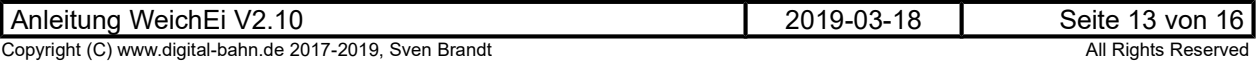

## 5.2 Stückliste

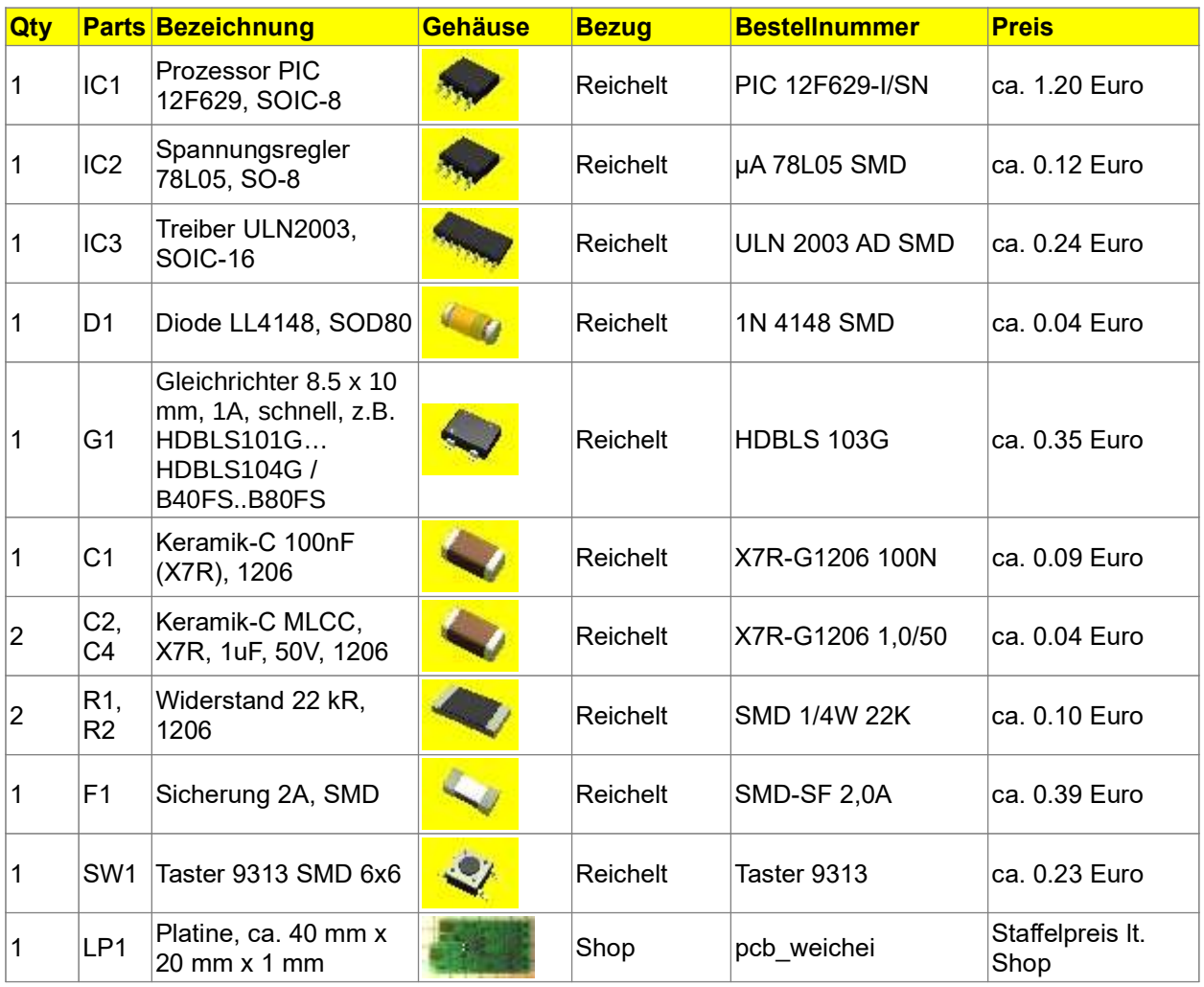

Tabelle 4: Stückliste

Anmerkungen:

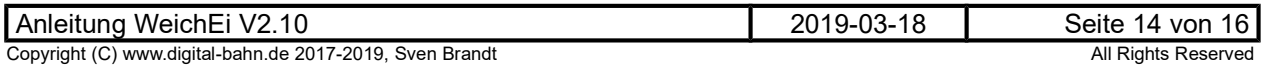

# 5.3 Schaltplan, Bestückungsplan

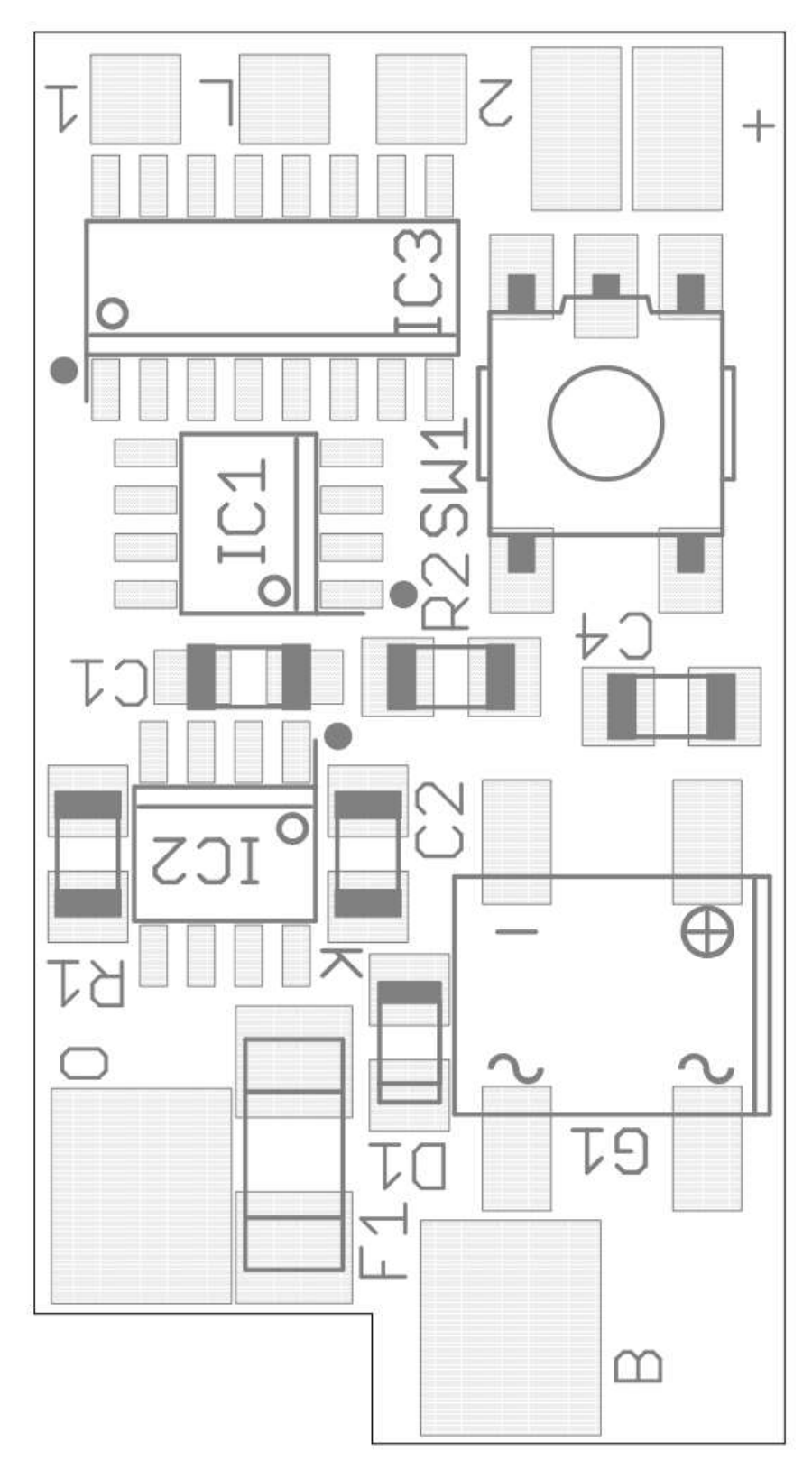

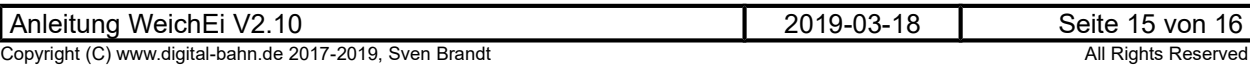

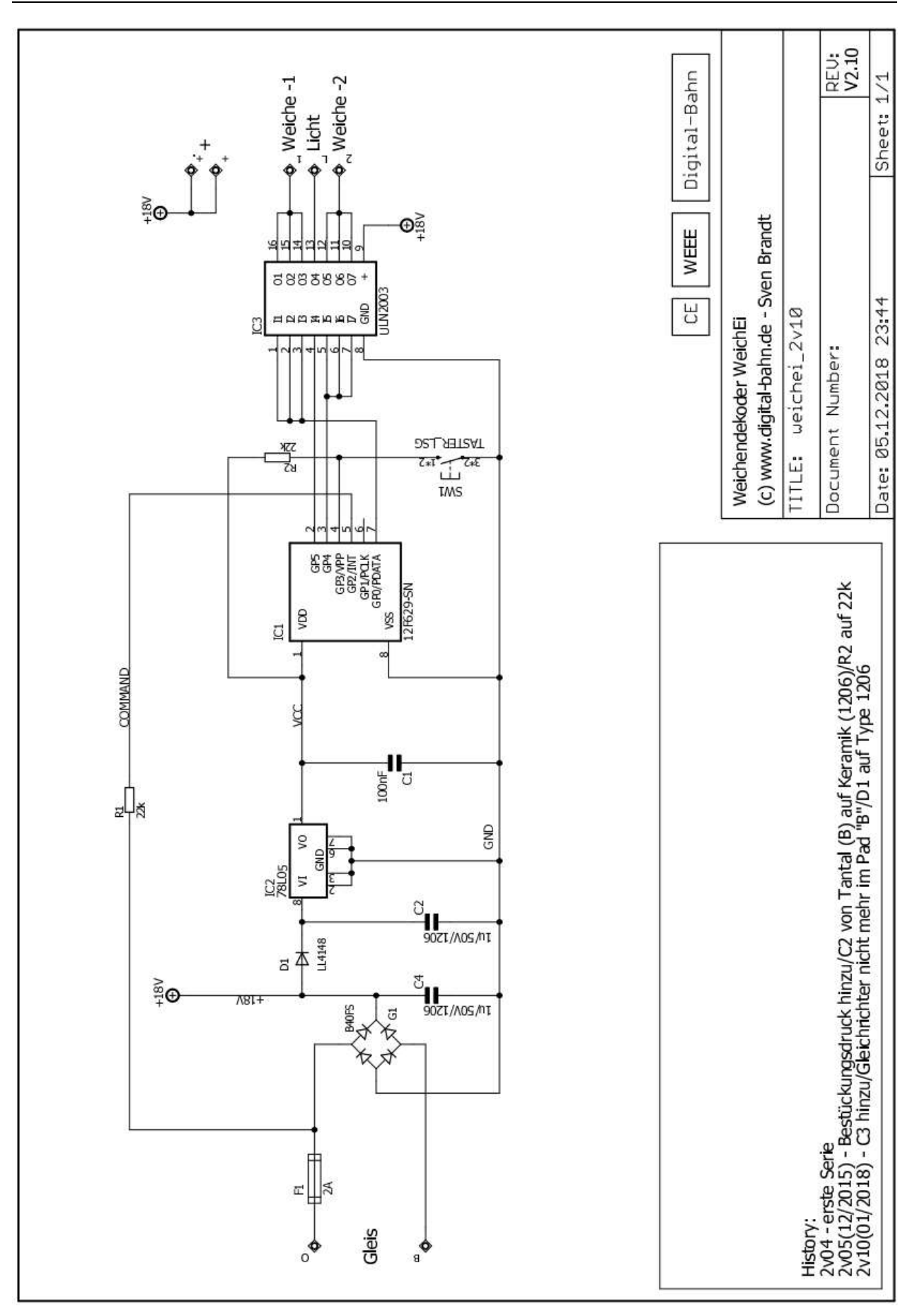